# Getting Started with Hibernate

Version 6.4.0-SNAPSHOT

### **Table of Contents**

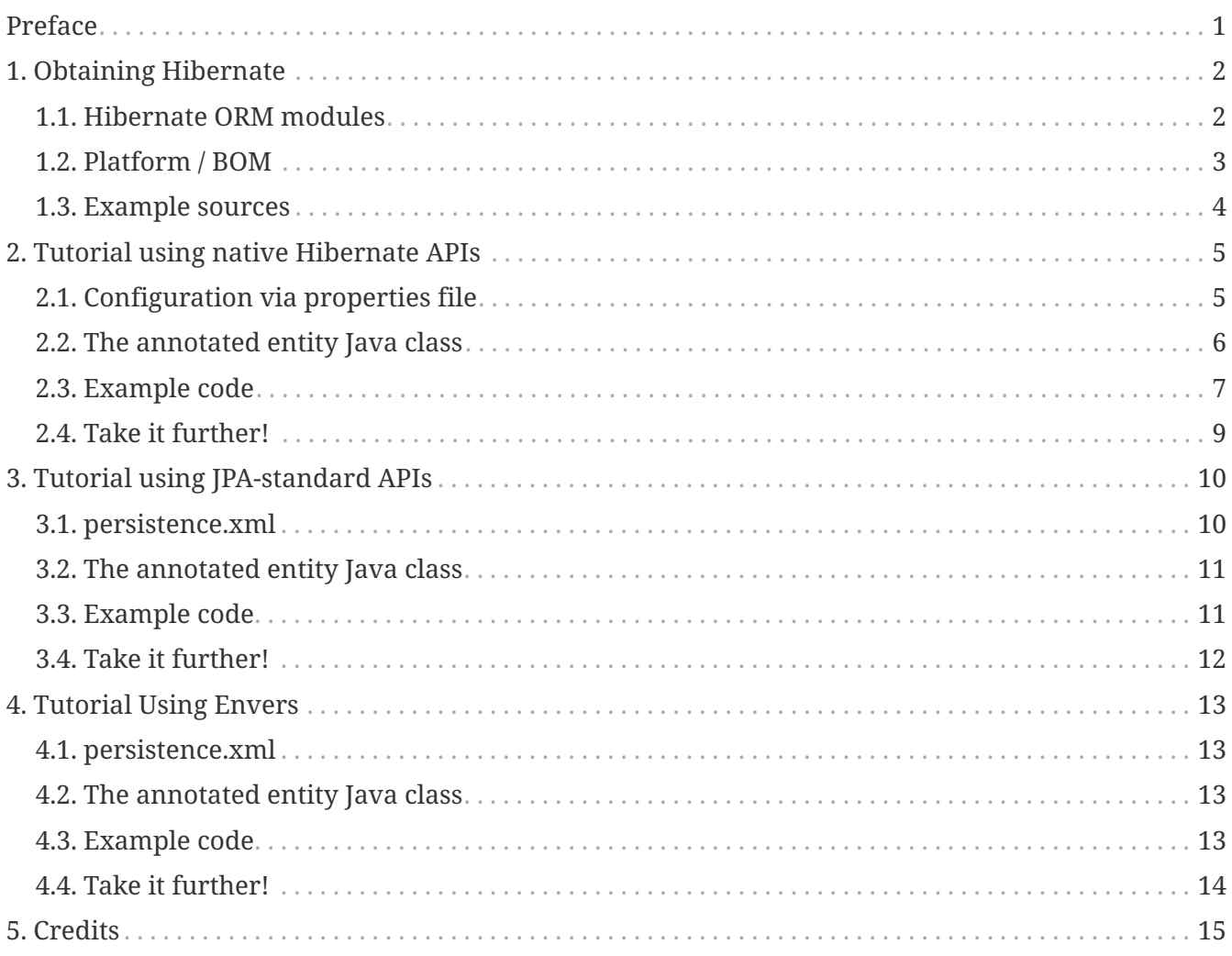

## <span id="page-2-0"></span>**Preface**

Hibernate is an *Object/Relational Mapping* (ORM) solution for programs written in Java and other JVM languages.

While a strong background in SQL is not required to use Hibernate, a basic understanding of its concepts is useful - especially the principles of *data modeling*. Understanding the basics of transactions and design patterns such as *Unit of Work* are important as well.

#### **Useful background resources**

- [Data Modeling \(Wikipedia\).](https://en.wikipedia.org/wiki/Data_modeling)
- [Data Modeling 101](https://www.agiledata.org/essays/dataModeling101.html)
- [Java & Databases: An Overview of Libraries & APIs](https://www.marcobehler.com/guides/a-guide-to-accessing-databases-in-java)
- [Unit of Work](https://martinfowler.com/eaaCatalog/unitOfWork.html)

### <span id="page-3-0"></span>**Chapter 1. Obtaining Hibernate**

Hibernate is broken into a number of modules/artifacts under the org.hibernate.orm group. The main artifact is named hibernate-core.

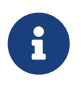

This guide uses 6.4.0-SNAPSHOT as the Hibernate version for illustration purposes. Be sure to change this version, if necessary, to the version you wish to use.

We can declare a dependency on this artifact using [Gradle](https://www.gradle.org)

```
dependencies {
    implementation "org.hibernate.orm:hibernate-core:6.4.0-SNAPSHOT"
}
```
or [Maven](https://maven.org):

```
<dependency>
      <groupId>org.hibernate.orm</groupId>
      <artifactId>hibernate-core</artifactId>
      <version>6.4.0-SNAPSHOT</version>
</dependency>
```
### <span id="page-3-1"></span>**1.1. Hibernate ORM modules**

As mentioned earlier, Hibernate ORM is broken into a number of modules with the intent of isolating transitive dependencies based on the features being used or not.

| hibernate-core   | The core object/re                 |
|------------------|------------------------------------|
| hibernate-envers | $\blacksquare$ Fntity versioning a |

*Table 1. API-oriented modules*

| hibernate-core        | The core object/relational mapping engine                                                           |
|-----------------------|----------------------------------------------------------------------------------------------------|
| hibernate-envers      | Entity versioning and auditing                                                                      |
| hibernate-spatial     | Support for spatial/GIS data types using GeoLatte                                                   |
| hibernate-jpamodelgen | An annotation processor that generates a JPA-compliant<br>metamodel, plus optional Hibernate extras |

*Table 2. Integration-oriented modules*

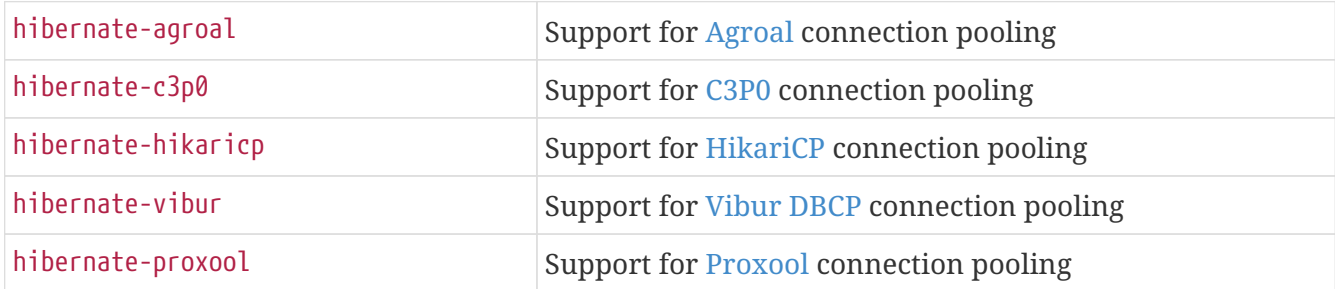

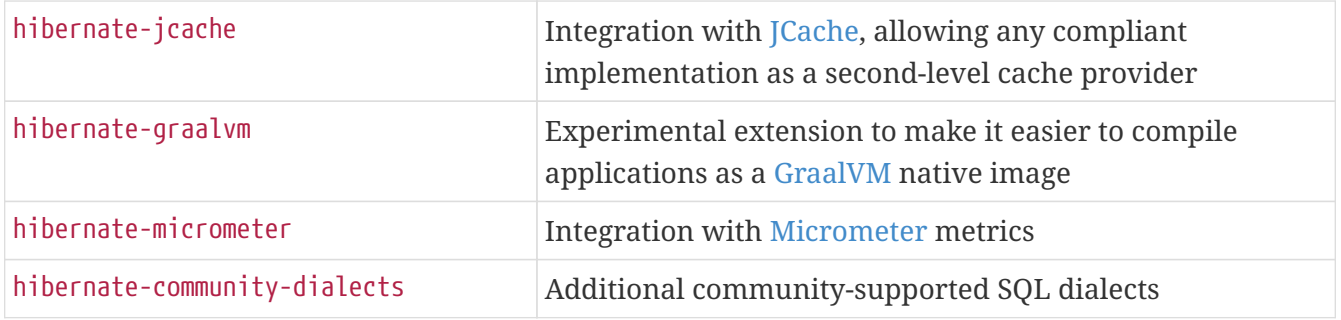

*Table 3. Testing-oriented modules*

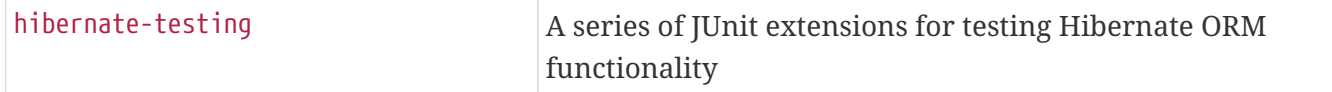

#### <span id="page-4-0"></span>**1.2. Platform / BOM**

Hibernate also provides a platform (BOM in Maven terminology) module which can be used to align versions of the Hibernate modules along with the versions of its libraries. The platform artifact is named hibernate-platform.

To apply the platform in Gradle

```
dependencies {
    implementation platform "org.hibernate.orm:hibernate-platform:6.4.0-SNAPSHOT"
    // use the versions from the platform
    implementation "org.hibernate.orm:hibernate-core"
    implementation "jakarta.transaction:jakarta.transaction-api"
}
```
See the [Gradle documentation](https://docs.gradle.org/current/userguide/java_platform_plugin.html#sec:java_platform_consumption) for capabilities of applying a platform.

To apply the platform (BOM) in Maven

```
<dependency>
      <groupId>org.hibernate.orm</groupId>
      <artifactId>hibernate-core</artifactId>
</dependency>
<dependency>
      <groupId>jakarta.transaction</groupId>
      <artifactId>jakarta.transaction-api</artifactId>
</dependency>
<dependencyManagement>
    <dependency>
      <groupId>org.hibernate.orm</groupId>
      <artifactId>hibernate-platform</artifactId>
      <version>6.4.0-SNAPSHOT</version>
      <type>pom</type>
```
### <span id="page-5-0"></span>**1.3. Example sources**

The bundled examples mentioned in this tutorial can be downloaded from [here.](https://docs.jboss.org/hibernate/orm/6.4/quickstart/html_single/hibernate-tutorials.zip)

Alternatively, the example source code can also be obtained from [Github](https://github.com/hibernate/hibernate-orm/tree/6.4.0-SNAPSHOT/documentation/src/main/asciidoc/quickstart/tutorials)

### <span id="page-6-0"></span>**Chapter 2. Tutorial using native Hibernate APIs**

*Objectives*

- ☑ Configure Hibernate using hibernate.properties
- ☑ Create a SessionFactory using [native bootstrapping](https://docs.jboss.org/hibernate/orm/6.4/userguide/html_single/Hibernate_User_Guide.html#bootstrap-native)
- ☑ Use annotations to provide mapping information
- ☑ Use Session to persist and query data

This tutorial is located within the download bundle under annotations/.

#### <span id="page-6-1"></span>**2.1. Configuration via properties file**

In this example, configuration properties are specified in a file named hibernate.properties.

*Configuration via* hibernate.properties

```
# Database connection settings
hibernate.connection.url=jdbc:h2:mem:db1;DB_CLOSE_DELAY=-1
hibernate.connection.username=sa
hibernate.connection.password=
# Echo all executed SQL to console
hibernate.show_sql=true
hibernate.format_sql=true
hibernate.highlight_sql=true
# Automatically export the schema
hibernate.hbm2ddl.auto=create
```
The following properties specify JDBC connection information:

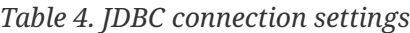

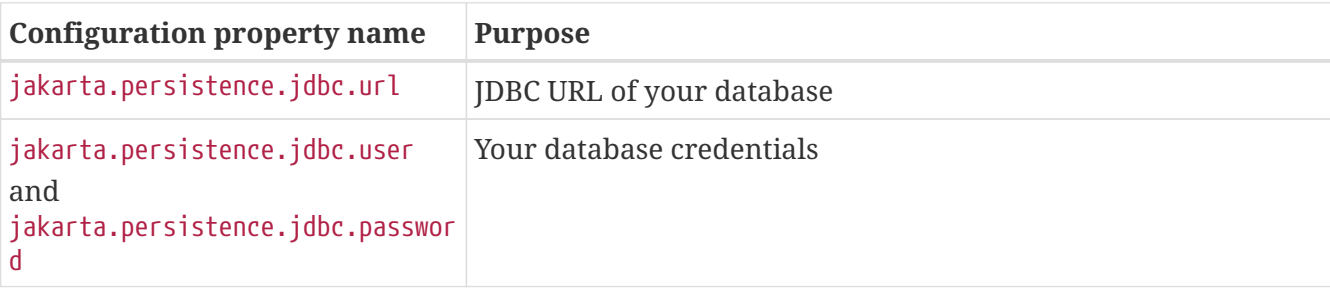

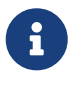

These tutorials use the H2 embedded database, so the values of these properties are specific to running H2 in its in-memory mode.

These properties enable logging of SQL to the console as it is executed, in an aesthetically pleasing format:

| <b>Configuration property name</b> | <b>Purpose</b>                                                  |
|------------------------------------|-----------------------------------------------------------------|
| hibernate.show_sql                 | If true, log SQL directly to the console                        |
| hibernate.format_sql               | If true, log SQL in a multiline, indented format                |
| hibernate.highlight_sql            | If true, log SQL with syntax highlighting via ANSI escape codes |

*Table 5. Settings for SQL logging to the console*

When developing persistence logic with Hibernate, it's very important to be able to see exactly what SQL is being executed.

### <span id="page-7-0"></span>**2.2. The annotated entity Java class**

The entity class in this tutorial is org.hibernate.tutorial.annotations.Event. Observe that:

- This class uses standard JavaBean naming conventions for property getter and setter methods, as well as private visibility for the fields. This is recommended, but it's not a requirement.
- The no-argument constructor, which is also a JavaBean convention, *is* a requirement for all persistent classes. Hibernate needs to instantiate objects for you, using Java Reflection. The constructor should have package-private or public visibility, to allow Hibernate to generate proxies and optimized code for field access.

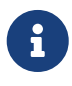

The [Entity types](https://docs.jboss.org/hibernate/orm/6.4/userguide/html_single/Hibernate_User_Guide.html#entity) section of the User Guide covers the complete set of requirements for the entity class.

We use annotations to identify the class as an entity, and to map it to the relational schema.

```
Identifying the class as an entity
```

```
@Entity ①
@Table(name = "Events") @public class Event {
      ...
}
```
① @jakarta.persistence.Entity marks the Event class as an entity.

② @jakarta.persistence.Table explicitly specifies the name of the mapped table. Without this annotation, the table name would default to Event.

Every entity class must have an identifier.

*Identifying the identifier property*

```
@Id ①
@GeneratedValue ②
```
- ① @jakarta.persistence.Id marks the field as holding the identifier (primary key) of the entity.
- ② @jakarta.persistence.GeneratedValue specifies that this is a *synthetic id*, that is, a systemgenerated identifier (a surrogate primary key).

Other fields of the entity are considered persistent by default.

```
Mapping basic properties
```

```
private String title;
@Column(name = "eventDate") ①
private LocalDateTime date;
```
① @jakarta.persistence.Column explicitly specifies the name of a mapped column. Without this annotation, the column name would default to date, which is a keyword on some databases.

#### <span id="page-8-0"></span>**2.3. Example code**

The class org.hibernate.tutorial.annotations.HibernateIllustrationTest illustrates the use of the Hibernate's native APIs, including:

- Session and SessionFactory, and
- org.hibernate.boot for configuration and bootstrap.

There are several different ways to configure and start Hibernate, and this is not even the most common approach.

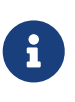

The examples in these tutorials are presented as JUnit tests. A benefit of this approach is that setUp() and tearDown() roughly illustrate how a org.hibernate.SessionFactory is created when the program starts, and closed when the program terminates.

```
Obtaining the SessionFactory
```

```
protected void setUp() {
     // A SessionFactory is set up once for an application!
     final StandardServiceRegistry registry =
             new StandardServiceRegistryBuilder()
                   .build(); ① ②
     try {
         sessionFactory =
                 new MetadataSources(registry) ③
                        .addAnnotatedClass(Event.class) ④
                        .buildMetadata() ⑤
                        .buildSessionFactory(); ⑥
     }
     catch (Exception e) {
```

```
  // The registry would be destroyed by the SessionFactory, but we
          // had trouble building the SessionFactory so destroy it manually.
          StandardServiceRegistryBuilder.destroy(registry);
     }
}
```
- ① The setUp() method first builds a StandardServiceRegistry instance which incorporates configuration information into a working set of Services for use by the SessionFactory.
- ② Here we put all configuration information in hibernate.properties, so there's not much interesting to see.
- ③ Using the StandardServiceRegistry we create the MetadataSources which lets us tell Hibernate about our domain model.
- ④ Here we have only one entity class to register.
- ⑤ An instance of Metadata represents a complete, partially-validated view of the application domain model.
- ⑥ The final step in the bootstrap process is to build a SessionFactory for the configured services and validated domain model. The SessionFactory is a thread-safe object that's instantiated once to serve the entire application.

The SessionFactory produces instances of Session. Each session should be thought of as representing a *unit of work*.

<span id="page-9-0"></span>*Persisting entities*

```
sessionFactory.inTransaction(session \rightarrow { \bigcirc  session.persist(new Event("Our very first event!", now())); ②
      session.persist(new Event("A follow up event", now()));
});
```
① The inTransaction() method creates a session and starts a new transaction.

② Here we create two new Event objects and hands them over to Hibernate, calling the persist() method to make these instances persistent. Hibernate is responsible for executing an INSERT statement for each Event.

*Obtaining a list of entities*

```
sessionFactory.inTransaction(session -> {
      session.createSelectionQuery("from Event", Event.class) ①
              .getResultList() ②
            .forEach(event -> out.println("Event (" + event.getDate() + ") : " +
event.getTitle()));
});
```
- ① Here we use a very simple *Hibernate Query Language* (HQL) statement to load all existing Event objects from the database.
- ② Hibernate generates and executes the appropriate SELECT statement, and then instantiates and populates Event objects with the data in the query result set.

### <span id="page-10-0"></span>**2.4. Take it further!**

*Practice Exercises*

- ☐ Actually run this example to see the SQL executed by Hibernate displayed in the console.
- ☐ Reconfigure the examples to connect to your own persistent relational database.
- ☐ Add an association to the Event entity to model a message thread.

### <span id="page-11-0"></span>**Chapter 3. Tutorial using JPA-standard APIs**

*Objectives*

- ☑ Configure Hibernate using peristence.xml
- ☑ Bootstrap a Jakarta Persistence EntityManagerFactory
- ☑ Use annotations to provide mapping information
- ☑ Use EntityManager to persist and query data

This tutorial is located within the download bundle under entitymanager/.

### <span id="page-11-1"></span>**3.1. persistence.xml**

JPA defines a different bootstrap process, along with a standard configuration file format named persistence.xml. In Java™ SE environments the persistence provider (Hibernate) is required to locate every JPA configuration file in the classpath at the path META-INF/persistence.xml.

<span id="page-11-2"></span>*Configuration via* persistence.xml

```
<persistence xmlns="http://java.sun.com/xml/ns/persistence"
               xmlns:xsi="http://www.w3.org/2001/XMLSchema-instance"
               xsi:schemaLocation="http://java.sun.com/xml/ns/persistence
http://java.sun.com/xml/ns/persistence/persistence_2_0.xsd"
               version="2.0">
      <persistence-unit name="org.hibernate.tutorial.jpa"> ①
          <description>
              Persistence unit for the Jakarta Persistence tutorial of the Hibernate
Getting Started Guide
          </description>
          <class>org.hibernate.tutorial.em.Event</class> ②
          <properties> ③
              <!-- Database connection settings -->
              <property name="jakarta.persistence.jdbc.url"
value="jdbc:h2:mem:db1;DB_CLOSE_DELAY=-1" />
              <property name="jakarta.persistence.jdbc.user" value="sa" />
              <property name="jakarta.persistence.jdbc.password" value="" />
              <!-- Automatically export the schema -->
              <property name="jakarta.persistence.schema-generation.database.action"
value="create" />
              <!-- Echo all executed SQL to console -->
              <property name="hibernate.show_sql" value="true" />
              <property name="hibernate.format_sql" value="true" />
```

```
  <property name="hibernate.highlight_sql" value="true" />
         </properties>
      </persistence-unit>
</persistence>
```
- ① A persistence.xml file should provide a unique name for each *persistence unit* it declares. Applications use this name to reference the configuration when obtaining an EntityManagerFactory as we will see shortly.
- ② The <class/> element registers our annotated entity class.
- ③ The settings specified as <properties/> elements were already discussed in [Configuration via](#page-6-1) [properties file.](#page-6-1) Here JPA-standard property names are used where possible.

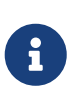

Configuration properties prefixed with the legacy Java EE namespace javax.persistence are still recognized, but the Jakarta EE namespace jakarta.persistence should be preferred.

### <span id="page-12-0"></span>**3.2. The annotated entity Java class**

The entity class is exactly the same as in [The annotated entity Java class.](#page-7-0)

### <span id="page-12-1"></span>**3.3. Example code**

The previous tutorials used Hibernate native APIs. This tutorial uses the standard Jakarta Persistence APIs.

*Obtaining the JPA EntityManagerFactory*

```
protected void setUp() {
     entityManagerFactory = Persistence.createEntityManagerFactory
("org.hibernate.tutorial.jpa"); ①
}
```
① Notice again that the persistence unit name is org.hibernate.tutorial.jpa, which matches the name from our [persistence.xml](#page-11-2).

The code to persist and query entities is almost identical to [Persisting entities.](#page-9-0) Unfortunately, EntityManagerFactory doesn't have a nice inTransaction() method like SessionFactory does, so we had to write our own:

*Managing transactions in JPA*

```
void inTransaction(Consumer<EntityManager> work) {
      EntityManager entityManager = entityManagerFactory.createEntityManager();
      EntityTransaction transaction = entityManager.getTransaction();
      try {
          transaction.begin();
```

```
  work.accept(entityManager);
           transaction.commit();
      }
      catch (Exception e) {
           if (transaction.isActive()) {
               transaction.rollback();
           }
           throw e;
      }
      finally {
           entityManager.close();
      }
}
```
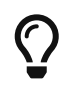

If you use JPA in Java SE, you'll need to copy/paste this function into your project. Alternatively you could unwrap the EntityManagerFactory as a SessionFactory.

### <span id="page-13-0"></span>**3.4. Take it further!**

*Practice Exercises*

☐ Learn how to use CDI to inject a container-managed EntityManager in Quarkus. See [the Quarkus](https://quarkus.io/guides/hibernate-orm) [website](https://quarkus.io/guides/hibernate-orm) for instructions.

### <span id="page-14-0"></span>**Chapter 4. Tutorial Using Envers**

*Objectives*

- ☑ Annotate an entity as historical
- ☑ Configure Envers
- ☑ Use the Envers APIs to view and analyze historical data

This tutorial is located within the download bundle under envers/.

### <span id="page-14-1"></span>**4.1. persistence.xml**

This file is unchanged from [what we had before](#page-11-1).

#### <span id="page-14-2"></span>**4.2. The annotated entity Java class**

The entity class is also almost identical to what we had [previously](#page-7-0). The major difference is the addition of the annotation @org.hibernate.envers.Audited, which tells Envers to automatically track changes to this entity.

### <span id="page-14-3"></span>**4.3. Example code**

The code saves some entities, makes a change to one of the entities and then uses the Envers API to pull back the initial revision as well as the updated revision. A revision refers to a historical snapshot of an entity.

*Using the* org.hibernate.envers.AuditReader

```
public void testBasicUsage() {
      ...
     AuditReader reader = AuditReaderFactory.get( entityManager ); ①
     Event firstRevision = reader.find( Event.class, 2L, 1 ); ②
  ...
     Event secondRevision = reader.find( Event.class, 2L, 2 ); ③
      ...
}
```
- ① An org.hibernate.envers.AuditReader is obtained from the org.hibernate.envers.AuditReaderFactory which wraps the JPA EntityManager.
- ② The find method retrieves specific revisions of the entity. The first call retrieves revision number 1 of the Event with id 2.
- ③ Later, the second call asks for revision number 2 of the Event with id 2.

### <span id="page-15-0"></span>**4.4. Take it further!**

*Practice Exercises*

- ☑ Provide a custom revision entity to additionally capture who made the changes.
- ☑ Write a query to retrieve only historical data which meets some criteria. Use the *User Guide* to see how Envers queries are constructed.
- ☑ Experiment with auditing entities which have various forms of relationships (many-to-one, many-to-many, etc). Try retrieving historical versions (revisions) of such entities and navigating the object tree.

### <span id="page-16-0"></span>**Chapter 5. Credits**

The full list of contributors to Hibernate ORM can be found on the [GitHub repository.](https://github.com/hibernate/hibernate-orm/graphs/contributors)

The following contributors were involved in this documentation:

• Steve Ebersole